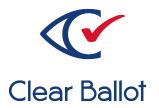

# ClearVote 2.3

# **ClearAccess System Identification Guide**

## **ClearAccess System Identification Guide**

Clear Ballot Part Number: 100038-10020

Copyright © 2012–2023 Clear Ballot Group. All rights reserved.

This document contains proprietary and confidential information consisting of trade secrets of a technical and commercial nature. The recipient may not share, copy, or reproduce its contents without express written permission from Clear Ballot Group.

ClearAccess, ClearAudit, Clear Ballot, ClearCast, ClearCount, ClearDesign, ClearVote and the Clear Ballot eye logo are registered trademarks, and CountServer, CountStation, DesignServer, DesignStation, ScanStation, Visualization of Voter Intent, Visual Verification, and Vote Visualization are trademarks of Clear Ballot Group. Other product and company names mentioned herein are the property of their respective owners.

Document Type: Customer

Clear Ballot Group 2 Oliver Street, Suite 200 Boston, MA 02109 857-250-4961 clearballot.com

## **Document history**

| Date       | Description                                                                                                    | Version | Authors                          |
|------------|----------------------------------------------------------------------------------------------------|---------|----------------------------------|
| 05/15/2017 | Initial submission to EAC                                                                                           | 1.0     | Nel Finberg                      |
| 06/16/2017 | Minor updates for vote-by-mail campaign                                                                             | 1.0.1   | Joni G. McNutt                   |
| 01/19/2018 | Vote-by-Mail campaign 2                                                                                             | 1.0.2   | Joni G. McNutt                   |
| 01/31/2018 | Updated with final file digest data for 1.4 EAC                                                                     | 1.0.3   | Joni G. McNutt                   |
| 02/21/2018 | Updated cover for Vote-by-Mail campaign 2                                                                           | 1.0.4   | Joni G. McNutt                   |
| 04/27/2018 | Minor edits                                                                                                    | 1.0.5   | Mike Quigley                     |
| 6/13/2018  | Minor edits                                                                                                    | 1.0.6   | Mike Quigley                     |
| 8/15/2018  | Revised instructions for verifying software.  Added recommendation to use encrypted USB drives.                     |         | Mike Quigley                     |
| 10/03/2018 | Updated with final product and system files for 1.4.5                                                               | 1.1.1   | Joni G. McNutt                   |
| 12/06/2018 | Updated with final product and system files for 1.5                                                                 | 1.1.2   | Joni G. McNutt                   |
| 08/15/2019 | Updated with final product and system files for 2.0                                                                 | 1.2     | Joni G. McNutt                   |
| 02/12/2020 | Updated with final product and system files for 2.1                                                                 | 1.3     | Joni G. McNutt                   |
| 12/21/2020 | Update product and system files for 2.2                                                                             | 1.4     | George Petta                     |
| 01/12/2021 | Corrected the Clear Ballot Part Number                                                                              |         | Joe Srednicki                    |
| 09/17/2021 | Update final product and system files for 2.2                                                                       | 1.4.2   | Joe Srednicki                    |
| 11/11/2021 | O21 Preliminary version for the 2.3 EAC application without software version numbers, file dates, and file digests. |         | Joe Srednicki                    |
| 8/30/2022  | Add product and system files for 2.3                                                                                | 1.6     | Douglas<br>McCulloch             |
| 03/21/2023 | Updated "Installed third-party software." Made minor edits.                                                         | 1.7     | Erica Riddle,<br>Kristina Arnold |

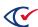

## **Table of contents**

| Preface                                       | 5 |
|-----------------------------------------------|---|
| Chapter 1. Verifying the ClearAccess software | 6 |
| 1.1 Steps to verify the software              | 6 |
| 1.2 Installed ClearAccess product files       | 7 |
| Chapter 2. Installed third-party software     | 8 |

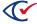

#### **Preface**

This section defines the purpose of this document.

#### About this document

This document enables election officials to verify the software files for the ClearAccess system.

#### Scope of this document

This document contains the following chapters:

- Chapter 1. Verifying ClearAccess software
- · Chapter 2. Installed third-party software

#### Intended audience

This document is for election officials and election staff who are responsible for operations and maintenance before, during, and after an election. Clear Ballot personnel also use this document to support election officials and election staff.

#### References to ClearVote products

A ClearVote® system can comprise the ClearAccess®, ClearCast®, ClearCount®, and ClearDesign® products. Jurisdictions are not required to purchase all products. You can ignore references to any ClearVote products that are not part of your voting system. Also ignore implementation options that are not relevant to your policies and procedures.

#### Contact us

Clear Ballot Group welcomes your feedback on our documentation. Please send comments to Documentation@ClearBallot.com.

If you have questions about using your product, contact your Clear Ballot representative.

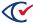

## Chapter 1. Verifying the ClearAccess software

After installing your ClearAccess software, you need to verify that the SHA-256 hash values of the installed software match those of the certified version. This process ensures that a third party or malware has not changed the contents of the software.

### 1.1 Steps to verify the software

To verify the installed software:

- 1. At the ClearAccess station, log in to Windows as the ClearAccess user.
  - The ClearAccess program starts and displays the login screen.
- 2. Log in with the administrator role and password.
- 3. Insert a USB drive into one of the available USB ports on the ClearAccess station.
- 4. Click About.

ClearAccess displays the About page.

5. Click the **Clear Ballot Product Files** tab and then click the **Export** button.

A message indicates that ClearAccess saved the product information as a CSV file on the USB drive

- 6. Click **OK** to close to close the message.
- 7. Close the About page and log out of the ClearAccess station.
- 8. Remove the USB drive from the ClearAccess station and insert it into another computer running Microsoft Windows.
  - Another computer is necessary because ClearAccess hardening prevents opening and viewing the file on the ClearAccess station.
- 9. Use a text or spreadsheet program, such as Notepad or Excel, to open and view the exported file.
- 10. Compare the hash values in the exported file to the hash values in Table 1-1 on page 7.
  - If the hash values match, the software is unmodified and matches the certified version.
  - If the hash values do not match, the software on the station does not match the certified version. The software has been modified, was improperly installed, or does not match for some other reason.
- 11. If a mismatch is found, do one of the following:
  - Follow procedures of your jurisdiction to resolve the discrepancy.
  - Contact Clear Ballot Technical Support for assistance (<a href="https://clearballot.com/support">https://clearballot.com/support</a>).

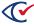

## 1.2 Installed ClearAccess product files

Table 1-1 lists the file specification, timestamp, and SHA-256 hash value for each of the Clear Ballot-authored files installed on the ClearAccess system.

Table 1-1. ClearAccess product files.

| File                                                                                                    | Date                | File Digest                                                      |
|----------------------------------------------------------------------------------------------------|---------------------|------------------------------------------------------------------|
| C:\Program Files (x86)\ClearBallot\ClearAccess\ClearAccess.exe                                                                                       | 7/11/2022<br>11:03  | acb4c33da24f5ebf4ca2d472365660426bf66504651a7e3bb9a14765cd98751d |
| C:\Program Files (x86)\ClearBallot\ClearAccess\Support\Zebra_ CoreScanner_Driver_(64bit)_v3.07.0011\setup.iss                                        | 10/11/2021<br>15:45 | c1474ba7da38ddffd2d4e1370143e94bd6a4f5b94f7a977320e933451fdd0ca6 |
| C:\Program Files (x86)\ClearBallot\ClearAccess\Support\Zebra_ CoreScanner_Driver_(64bit)_ v3.07.0011\uninstall.iss                                   | 10/11/2021<br>15:46 | 0b161684d6d85d5850e6893d8bd4c640ffce0b7c98f504732a8513261708666a |
| C:\Program Files (x86)\ClearBallot\ClearAccess\Support\Zebra_ CoreScanner_Driver_(64bit)_v3.07.0011\Zebra_ CoreScanner_Driver_(64bit)_v3.07.0011.exe | 10/7/2021<br>8:45   | 7c2ab40cc20b8126535d1ea07d2760b9b2f616053ed975e71ae861122d828944 |
| C:\Program Files (x86)\ClearBallot\ClearAccess\uninstall.exe                                                                                         | 8/27/2022<br>1:23   | f52616faf6870887495329d1370516ec993654daed0807246b7e0c189021d6ac |

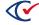

## **Chapter 2. Installed third-party software**

Table 2-1 lists the third-party software that is installed on the ClearAccess system. Clear Ballot does *not* modify any of the listed third-party software.

**Table 2-1. Third-party software.** 

| Package                                                            | Version         | Description                                   |
|--------------------------------------------------------------------|-----------------|-----------------------------------------------|
| ClearAccess                                                        | 2.3.0           | 32-bit Clear Ballot Group Inc                 |
| Elo Touch Solutions. EloMultiTouch 6.8.0.19                        | 6.8.0.19        | 64-bit Elo Touch Solutions, Inc.              |
| Google Chrome                                                      | 97.0.4692.99    | 64-bit Google LLC                             |
| Intel(R) Chipset Device Software                                   | 10.1.17861.8101 | 64-bit HIDDEN COMPONENT Intel<br>Corporation  |
| Intel(R) Chipset Device Software                                   | 10.1.17861.8101 | 32-bit Intel(R) Corporation                   |
| Intel(R) Processor Graphics                                        | 26.20.100.6913  | 32-bit Intel Corporation                      |
| Microsoft Visual C++ 2015-2019 Redistributable (x64) - 14.24.28127 | 14.24.28127.4   | 32-bit Microsoft Corporation                  |
| Microsoft Visual C++ 2019 X64 Additional Runtime - 14.24.28127     | 14.24.28127     | 64-bit HIDDEN COMPONENT Microsoft Corporation |
| Microsoft Visual C++ 2019 X64 Minimum Runtime - 14.24.28127        | 14.24.28127     | 64-bit HIDDEN COMPONENT Microsoft Corporation |
| Realtek High Definition Audio Driver                               | 6.0.8734.1      | 32-bit Realtek Semiconductor Corp.            |
| ST Microelectronics 3 Axis Digital Accelerometer Solution          | 4.22.0094       | 32-bit ST Microelectronics                    |

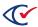

Table 2-1. Third-party software. (continued)

| Windows Driver Package - Zebra Technologies Inc. (WinUSB) WinUSB devices (03/31/2018 1.0.0.6) | 03/31/2018<br>1.0.0.6 | 64-bit Zebra Technologies Inc.                |
|-----------------------------------------------------------------------------------------------|-----------------------|-----------------------------------------------|
| Zebra CoreScanner Driver (64bit)                                                              | 3.07.0011             | 64-bit HIDDEN COMPONENT Zebra<br>Technologies |
| Zebra CoreScanner Driver (64bit)                                                              | 3.07.0011             | 32-bit Zebra Technologies                     |

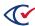